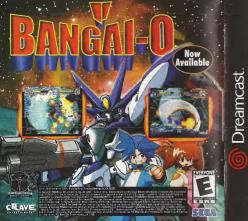

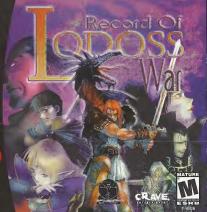

### WARNINGS Read Before Using Your Sega Dreamcast Video Game System

Anyone who uses the Saga Dreamcast should read the operating manual for the software and console before operating them. A responsible adult should read these manuals together with any minors who will use the Saga Dreamcast before the minor uses it.

#### HEALTH AND EPILEPSY WARNING

CAUTION

Some small number of people are susceptible to epileptic seizures or loss of consciousness when exposed to cartain flashing lights or light patterns that they encounter in everyday life, such as those in certain television images or video games. These seizures or lease of consciousness may occur aven if the person has never had an epileptic seizure.

If you or anyone in your family has ever had symptoms related to apliepsy when exposed to flashing lights, consult your doctor prior to using Seas Organicast.

In all cases, parents should manker the use of video games by their children. If any player experiences dizziness, blurred vision, eye or muscle twitches, loss of consciousness, discrientation, any involuntary movement or complision, IMMEDIATELY DISCONTINUE

USE AND CONSULTY YOUR DOUTOR BETORE RESUMING FLAY

To reduce the possibility of such symptoms, the operator must follow these safety presentions at all times when using Segs Dreemcest

Site manipum of 55 feet away from the tollaristic screen. This should be as far as the length of the controller cable.

Make sere that the room in which you are playing has all the lights on and it was lit.
 Stop playing video games for at least ten to twenty minutes per hour. This will rest your eyes, nock, arms and fingers so that you can conflorably claying the game in the future.

### OPERATING PRECAUTIONS

### To prevent personal injury, property damage or malfunction.

Before removing disc, be sure it has stopped spinning.
 The Sega Dreamcast DR-RDM disc is intended for use exclusively on the Sega Dreamcast video game system. Do not use this disc in anothing other than a Sega Dreamcast consolo, aspecially not in a CD player.

Do not allow fingerprints or dat on either side of the disc.
 Avoid banding the disc. Do not touch, smudge or scretch its surface.

Do not modify or enlarge the center hole of the disc or use a disc that is cracked, modified or repaired with adhesive tape.
 Do not write on or neels anothing to either side of the disc.

Do not write on or apply anything to either side of the disc
 Store the disc in its original case and do not expose it to high temperature and humidity.

Store the disc in its original case and do not expose it to high temperature and hundrity.
 Do not leave the disc in direct sunlight or near a redistor or other source of heat.
 Use less cleaner and a soft dociribit to clean disc, winter nearly from the center to the edge. Never use chemicals such as

benzene and paint thinner to close disc.

PROJECTION TELEVISION WARNING

PROJECTION 1 ELEVISION WARNING

Still pictures or images may cause permanent picture tube damage or mark the phosphor of the CRT. Avoid recented or extended use

## of video games on large-screen projection televisions

SEGA DREAMCAST VIDEO GAME USE
This GD-RDM can only be used with this Siga Dreamcast video game system. Do not retempt to play this GD-RDM on any other
Diplayer, doing an eavy demage the beacherons and/or speakors. This game is licensed for home play on the Sega Dreamcast
video game system only. Unsufficient of copying, reproductions, rantal, pushs partnermone of this game is a valuation of applicable
sum. The characters and events portrayed in this game or pour beforeal. Any similarity to other persons, Wing of eded, is

## CORTERTS

|      | Yes                       |
|------|---------------------------|
|      | Setup                     |
|      | Sega Dreamcast Controller |
|      | How To Start The Game     |
|      | Options                   |
|      | Options                   |
|      | Battle Screen             |
|      | Status Screen             |
|      | The Game                  |
| i de | Fighting and Magic 1      |
|      | Forge Options 1           |
|      | Tips From the Blacksmith  |
|      | The Characters            |
| 18   | Credits                   |
| *    | Warranty                  |

## SET UP

Record of Lodoss War is a one player game. Before turning the Sega Drieamcast power ON, conflect the Sega Dreamcast Controller or the other perspheral sequencer into the Central Peris of the Sega Dreamcast Controller or the file second a ray priorf uning garneplay, similaraneously press and hold the A.B.X.Y. and Start Battons. This will cause the Sega Dreamcast to soft-resort the additional New York of the A.B.X.Y. while furnity the Sega Dreamcast so work of the A.B.X.Y. while furnity the Sega Dreamcast Dower ON.

Doing so may disrupt the Controller initialization procedure and result in malfunction. If the Analog Thursh Pad or the Trigger LIR are accidentally moved while turning the Sega Direamosts ON, immediately turn the power OFF and then ON again making sure not to touch the Controller.

## SEGA DREAMCAST HARDWARE UNIT

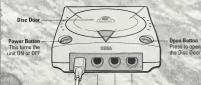

Control Ports

Use these ports to connect the Dreamcast Controller or other peripheral equipment. From left to right are Control Port A, Control Port B, Control Port C, and Control Port D. Use each port to connect controllers for players 1 to 4 respectively.

## SEGA DREAMCAST CONTROLLER

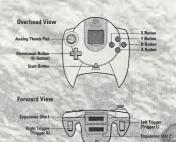

## Using the Sega Dreamcast Controller

Game Screen

Analog Thumb Pad: To move the hero

Directional Button: Up and down: to choose the items in the item bar

A Button: To talk to people / open doors / pick up items / read monuments / activate teleporters

B Button: To attack (hold down to charge sword magic) X Button: For magic spells (hold down to choose magic)

Y Button: To use the selected items in the item bar

Start Button: To display the Status screen Trigger L + Analog Thumb Pad: To rotate the camera

Trigger R + Analog Thumb Pad: Turn character while stationary Trigger R + B Button: For a continuous attack Trigger L/R + Start Button: Show the overview map

**Equipment Screen** Analog Thumb Pad: To move the cursor.

A Button: Enter

B Button: Delete X Button: Detailed explanation

> While saving a game file, never turn OFF the Sega Dreamcast power, remove the memory card or disconnect the Controller

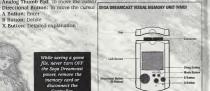

## HOW TO START THE GAME

### Starting Up

Insert the Record of Lodoss War GD-Rom with the label facing up. Connect the Sega Dreamcast Controller to Control Port A and press Power. When the movie starts, press the Start Button for direct access to the title screen.

- This software has been designed for one player only. Connect all peripherals to the Sega Dreamcast hardware unit before switching on the device. Press the A, B, X, Y and Start Buttons simultaneously while playing to reset the Sega Dreamcast and to return to the start screen
- Never touch the Analog Thumb Pad or the Trigger L/R while turning the Sega Dreamcast power ON. Doing so may disrupt the Controller initialization procedure and result in malfunction. If the Analog Thumb Pad or the Trigger L/R are accidentally moved while turning the Sega Dreamcast ON, immediately turn the power OFF and then ON again making sure not to touch the Controller.

### Main Menu

· New Game

To begin a new game move the cursor to New Game and press the A Button

. Load-Game

To access a previously saved game, select this option It is also possible to load a saved game file from within the game. (see the "Saving and Loading" section)

## Фртіфпя

### Main Menu Options

Access the following options from the main menu

- Sound—Set the sound to Stereo or Mono
- Vibration—Activate or deactivate the vibration mode here if you own a jump Pack (available separately).
   When connecting the jump Pack to the Sega

Dreamcast Controller be sure to insert it into expansion slot 2.

- Music—Set the volume of the music with the Directional Button while playing.
   Effects—Set the volume of the sound effects.
- with the Directional Button while playing.

   Monitor—Determine the position of the screen with the help of the A Button and the

Directional Button

Equipment Screen Options
The following three settings are additionally available from the Status Screen:

Map—Change how the on-screen map is displayed. By default the
map impears in the bottom left hand corner of the game screen
form Bar—The term Bar is located on the right side of the game
screen At the beginning of the game all the slots are empty. You will
collectionary useable; terms on your journey.

This option allows you to customize how the Item Bar is displayed.

• Load - Saved game files can also be loaded while you are playing.

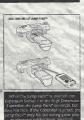

## SAVIRG AND LOADING

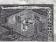

· Options

Set different options to sult your personal preferences. For more detailed information, see the Options section.

Saving—To save a game you will need a visual Memory Jun; (VMI). The VMI (Is available separately. We highly recommend you obtain a VMI before playing Throughout the game you will encounter numerous purple. Save crystals that allow you to save your progress. Position youther in throat of such save your progress. Position youthers in throat of such progress in the progress of the progress of the p

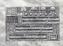

Loading—To load a game from the menu screen move the cursor to Load Game and press the A Button. To Load while playing, press the Star Button on the main screen. This opens the equipment screen Selectifile

options symbol (Book) to the top right and press the A Button. The Options Meriu appears. Select Load and press the A Button.

 While Saving and Loading, do not remove the memory card from the Controller, and do not interrupt the power supply.

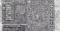

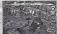

## BATTLE SCREER

The following section explains the information displayed on the game screen while you are in direct control of the hero.

1 Mana Points/Hit Points

The left bar displays Maria Points (MP), the right bar displays Hit Points (HP). When all your HP are gone – you die, MP are needed for casting magic spells. Once your MP are exhausted your magic power is depleted.

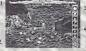

2. The Map

Your immediate surroundings are shown on this small map. The red arrow indicates the position and the direction your character is facing. The map

automatically fills in details as you explore new areas.

3. Magic

The icon in this circle symbolizes the magic spell you have currently prepared to find out how to select spells, go to the "Magic Spells and Sword Magic" section.

4. Item Bar

4. Item Bar The bar contains special items (potions, magic books, lockpicks, and pickaxes) that the hero can use while moving and fighting.

Orientation Map

white playing, you can access a full map of the area which you are currently exploring. Press and hold the LIR Trigger, and the Start Button simultaneously. You can also access this map by selecting the Globe learn from the Status Screen.

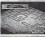

tew location of ext L/R triocer

## STATUS SCREEN

If you press the Start Burton while you are on the Battle Screen, the game will be paused and you will be taken to the Status Screen. This screen displays important information about your character.

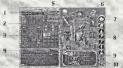

In the second

Attributes:

STR: Effects DMG and IMP, Important for melee combat

DEX: Dexterity of the hero. Effects PAR and CRIT. INT: Intelligence, influences MAG and resistance to magic.

LEVEL: Current level of experience of the hero. The highest obtainable level is 99

EXP: Experience the hero has gathered so far.

HP: Hit Points. Your hero's life. If HP drops below 0, you die.

MP: Mana Points. No MP. no magic for the hero.

2 Status

DMG: Damage inflicted on opponent during melee attack IMP: Impact. High IMP makes your opponent stagger o

fall when hit (thus lowering their defense).

CRIT: Critical hits multiply damage. AR: Armor. The strength of your physical defense.

DUR: Durability cuts short the duration of staggering PAR: Parrying prevents or reduces inflicted damage

MAG: Magic Power. Determines how much damage your spells cause HEAR: Hearing. Ability to hear far away and silent noises.

STEP: The Volume of Your Footsteps. Monsters respond to loud footsteps from a greater distance.

MITH: The total quantity of Mithrill the hero currently carries with him.

3. Defense Through Magic / Special Items Curse Protection: Averts dark magic attacks. Cold Protection: Averts cold magic attacks.

Fire Protection: Averts flame magic attacks Storm Protection: Averts thunder and lightning magic attacks.

\* If the hero equips himself with a sword or armor with special defensive properties then the skills are symbolized here.

4. Information Field-Brief description of the current item. More detailed

information is available if you press the X Button.

5. Globe-Look at a detailed map of your current surroundings.

6. Onrions-Access the in-game Options Menu. 7. Magic-Symbol of the current magical spell you have prepared. Press the A Russin here to see an overview of all magic spells the hero has learned

8. Item Bar-Contains items that the hero can use at any time during play. Move the cursor onto 'useable' Items in your inventory and press the A Button to arrange them in the item bar.

9. Lockpick-The icon indicates if the hero has a lockpick available for use in his inventory. Your blacksmith can duplicate all items once they have been found.

10. Inventory-indicates the possessions you are currently carrying in your rucksack, including special items.

11. Character-Move the cursor onto the image of your character and press the X Button for a more detailed explanation of his skills and

The different slots around the character's body indicate areas where different defensive items/iewels can be equipped.

## THE GAME

### Movement of Hero

Use the Analog Thumb Pad to control the hero. The hero heads in the direction in which the Analog Thumb Pad is pressed. The angle determines the speed of the hero. Press the Trigger R and move the

Analog Thumb Pad to make the hero turn around without moving The more inclined the Analog Thumb Pad, the faster the hero moves

### Change Perspective

Change the camera perspective by pressing Trigger L and moving the Analog Thumb Pad. Move the stick to the right to rotate the screen clockwise, move it to the left to rotate the screen counter clockwise. You can only rotate the screen by 45 degrees in each direction. Sometimes moving the camera will reveal items hidden in locations normally obscured from view.

### Basic Actions

To talk to a character, open or close a door, activate a save stone or pick up an item, simply position the hero adjacent to the appropriate object/person and press the A Button. The A Button is also used to open unlocked treasure chests, to read monuments or signs, and to activate

### Using Items

You can use items in the item bar for a multitude of functions. Place useable items in the item bar from the Status Screen. Then, during play, select the item you wish to use by pressing up and down on the Directional Button and activate with the Y Button.

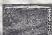

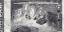

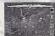

To drink from the bottle containing healing notice move the cursor onto the potion and press

locknick and nickays can but can be duplicated by the blacksmith

using a Decoding Scroll of the Decoding Book

Onen sealed doors by

## FIGHTING AND MAGIC

Sword Attack-Use the B Button and Analog Thumb Pad to swing your melee weapon in the direction in which you are pressing. If you press the B Button without touching the Analog Thumb Pad you will automatically attack the nearest enemy.

Sword Magic-As you progress further into the game you will discover Ancient Inscriptions which can be used to improve the statistics of your equipment at the blacksmith. Some of these Ancient Inscriptions give you access to new powers, especially for your chosen weapon. If you browse through the available Ancient Inscriptions at the blacksmith, you will see (once you have obtained them) that certain Ancients Inscriptions appear in vellow writing. These are the Ancient Powers, They cannot be fused withyour equipment, but they can be added and removed at the blacksmith any number of times. If, for example, you have chosen the Firebolt Ancient Power for your weapon you can then launch firebolts with the sword by holding down the B Button. Certain magic attacks must be directed with a targeting beam before launch. Using Ancient Powers does not require any Mana Points (MP)

Automatic Assault-Hold Trigger R and the B Button down for the hero to remain stationary and to automatically attack the closest enemy. This is an effective defensive strategy if you find yourself surrounded by many

## Magic

### Learning Magic Spells

Learning angies peins: Throughout the garn's you will find numerous Books of Magic hidden around Marmo. These books are divided into different schools of magic citiksion, whild, frewall, etc.) each with a distinctive appearance, in order to learn a rew Spellyou must first read the book. Switch to the Satus Screen, move the cursor offith the Book of Walgar and press the A Batton. If you find another Magic Book of the same type, your skill in that field of magic will increase and you will master even more powerful spells:

### Magic Effect

If you hold the X Biston cown during gameplay you will display als of magic spells currently available. If you enter the coreer combination of bustons, diseable below for each magic spelly, you kill propare that p articular spells are cast. Hold the X Biston to see the magic spelly, will propare that p articular spells are cast. Hold the X Biston to see the magic select some. Prepare a magic spell with the correct button sequence. Cast the spell by spoiled the X Biston.

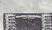

## Proximity Magic

Certain types of spells have a proximity effect and cannot be targeted to a specific location. The Tornado, for example, always effects the area adjacent to the hero. For these spells, no targeting is necessary.

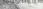

Directional Magic
Certifications of spells must be targeted for effective use. For a magic
Spell like Tower, you must decide where you wish the spell to be cast
by moving the targeting square with the Analog Thumb Pad. Press
(the X-Botton a second time to cast the spell at the desired lecation.)

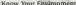

While playing, you will search many different areas on the Island of Marmo. In doing so, you will encounter, many important items. Moreover, there are also wooden crates and barrels that are at times well hidden. Search every corner to make sure you do not miss anything.

### Save Crystal / Healing Potion Well

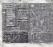

This bright purple crystal is a save point. The well is an unlimited source of nealing potton. Stand in front of the well and press the A Button to fill all empty containers in your possession with healing potton.

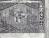

### Monuments

In addition to infasmation monuments, which explain figurious of the game, there are also many Ancient Inscription monuments. Ancient Inscriptions can be learned and then later engraved into your equipment to enhance your abilities.

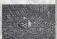

### 1、日本教育的

Treasure Chests
Some chests can simply be opened with the AButton, others must be unlocked first with a
Lockpick, others have to be broken open. Chests
normally contain useful items up the careful
because certain chests are profected by transl

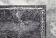

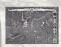

### Sealed Doors

Certain doors you will encounter are sealed by a magic barrier. To break these seals you need a magic Decoding Scroll or, even better the Decoding Book. Select the Decoding Scroll or Decoding Scroll or Decoding Sook in the term bar, sand opposite the sealed barrier and press the Y Batton. Decoding Scroll or Select Select S

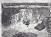

### Mithrill Crystals

Mithrill is a valuable blue metal found throughout Marmo, Mithrill is required to engineya Ancient Inscriptions Into your equipment and to forge weapons. Mithrill can only be collected, as individual crystals. You will occasionally engounter large clusters of Mithrill ore. You will need to find the PickAse of hereak from drown titude a smaller size.

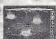

## Teleporter

The circular pads that create a ring in the courtyard at the Fortress of the Goblins are actually Telepotres. These Telepotrers can be found throughout Marmo and connect, the widespread focations with one another. Press the A Button while standing next to the marker on a Telepotrer to activate it then just step onto the pad to be telepotred to the target destination.

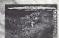

#### 10 177

Switches

During your mission you will find a variety of levers,
switches or floor pads that open nearby doors or passages.

Certain switches involve basic puzzles (like breaking a series
of pillars or statues, etc.) Should you become stuck, search
high and Jow for a swirch!

## IMPROVE YOUR MAGIC ARMS

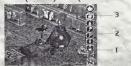

### The Forge in the Fortress of the Goblins

### WG0 45

Blacksmith
This Bwarf is a master Blacksmith. He can enhance your equipment by
engraving Ancient Inscriptions, duplicate any item or weapon you find,
and even creare custom weapons for you.

### 1000

Storage
 Deposit any items vot do not wish to carry with you in these boxes.

### told the sandy a to the

3. Display Cabinets
This is where the old Dwarf showcases the rare weapons and equipment that you discover on your guest. The magic of these items will always be to your

## advantage.

The meglic equipment the Blacksmith gives to you is comprised of a meglic sloved, among a helmer and a shield. Though initially these arms are relatively weak, they will grow in is mengin as you progress hough the game. The fastest way to improve your abulities is to engage Audent first prisons into your equipment; at the force, Box of online you revelop energy of Minth.

### The Forge Screen

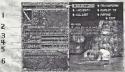

Titree (

- 1. Status-Shows the status of the current item.
- Ancient Word Limit—Every Ancient Inscription is a set number of characters long. This shows the number of available spaces on the selected piece of equipment.
- 3. Fusion—Shows how much Mithrill is needed for fusion.
- Content—Shows the Mithrill content of the chosen piece of equipment.
   It also shows the increase and decline in the Muthrill value when refining the
- equipment.

  5. Mithrill—Shows how much Mithrill the hero currently possesses.
- 6. Information—Displays information on the current action.
- Obtain a more detailed explanation by pressing the X Button.

  7. Select options—These are the functions available to you from the
- blacksmith: [SPLECT ONE] - [TRANSFORM] - [ANCIENTS] -
- [DUBLICATE] (ALL LIST) (REFINE)
- 8. Blacksmith's Comment Hear what the Dwarf has to say. Or not.

## Fφrge Φρτιφης

### Select One

Select the piece of equipment you wish to upgrade, i.e. the item you want to fuse or transform

### Transform

Changes the form of your equipment. During transformation, currently fused Ancients are transported to the new form. You must first select the equipment you wish to TRANSFORM with SELECT ONE.

### Ancient Inscriptions

Once you have discovered an Ancient Inscription (normally, by reading one of the many Ancient Monaments located throughout Marron), the Blacksmith can fuse the inscription permanently onto your equipment provided you have

erough Mithrill

Every piece of equipment (sword, shield, helmet, armor) has a specific Ancient.

Inscription size limit — up to 10 characters long, if the Ancient Inscription you want to engrave is longer in character size from the Ancient Inscription that of the current roles of equipment, you cannot fuse it.

Only a limited number of each Ancient inscription can be fused. To the right of the Ancient inscription is the number of Ancient inscriptions already fused and the maximum number that may be be fused (e.g. 1/10). If a star is marked next to the Ancient inscription, then you have already fused the maximum amount.

# of Inscriptions Duplicate

Once you have picked up a piece of equipment (sword, shield, helmer, statu), your blacksmith will be able to reproduce it for you. This process will cost our Mithfield, but in reason you can Refine equipment you are not using. The Blacksmith can also reproduce a large quantity of the Lockpick and Picker reason for small cost.

### All List

Displays a list of all Ancient Inscriptions and Ancient Powers learned so far

Refine—The Blacksmith can refine unwanted equipment into Mithrill for you. You can see how much Mithrill you will get for a piece of, equipment in the CONTENT field. You can DUPLICATE any refined equipment later.

### Exit-Exit the Forge

| SERVICE PROPERTY AND                                                                                                    |
|----------------------------------------------------------------------------------------------------|
|                                                                                                    |
| BONDALD STREET, STREET, STREET |
|                                                                                                    |
| BUT DISCREPANCES AND THE PARTY.                                                                                                    |
|                                                                                                    |
|                                                                                                    |
|                                                                                                    |
|                                                                                                    |
|                                                                                                    |
|                                                                                                    |
|                                                                                                    |
|                                                                                                    |
| DOMESTIC STREET, STREET, STREE |
|                                                                                                    |
|                                                                                                    |
|                                                                                                    |
|                                                                                                    |
| BURN TRUIT SOME ALCHOROUSES THE                                                                                                    |
|                                                                                                    |
|                                                                                                    |
| DOMESTIC BURNESS OF THE CO.                                                                                                    |
|                                                                                                    |

### Fusing Ancients

Fusing Ancient Inscriptions into your equipment Improves your abilities.

Fused inscriptions are permanent and cannot be removed from the equipment. Repeared fusing increases your power, but also costs more

### Example of Transformation

Different weapons and equipment have different inhuman statines. For example, a casain type of sword might be particularly effective signal in year of sword might be particularly effective signal in year of enemy. To take advantage of these special properties, and keep the power of the Anchern Instructions you have fixed our cuttines sword, use the TRANSFORM function to change the shape of your weapon. The Same goes for the rest of your comprent.

## Transforming

Choose the piece of equipment you wish to Transform with SELECT ONE

Select Transform to see the list of possible alternate forms.

You can change the name of the equipment when it is transformed.

Once you have chosen a name, the transformation is complete.

## TIPS FROM THE BLACKSMITH

### How to Reinforce Weapons

A first class swordsman needs a first class Blacksmith, and they don't get any better than me, if I do say so myself "The magic weapons you have, I can improve immeasurably with Ancient inscriptions. The leve is to adjust you'r equipment to sur your personal fighting style! Don't worty, I'm an expert! I't will all make series!

### Kill at a Single Strokel

To kill enemies with a single strike, you must forge your weapons. I can transform a single-handed sword into a two-handed sword, and bolster it with STR enhancements to deal more damage. We must also improve the striking speed and critical rate to make your weapon as lethal as it can be

### An Insurmountable Wall of Defensel

I will fuse Ancient Inscriptions to your equipment to improve your physical protection, resistance to magic and parrying ability. The greater your defense, the less damage you will suffer Fusing your helmer will also greatly improve your magical powers.

### Use Your Magic Wherever Possible!

Enhance your magic powers as often as you can. The magic will support you when fighting powerful entenies. The sword is mighty but magic can be even mightier. Don't needert your magic abilities when upgrading your equipment.

## THE CHARACTERS

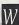

elcome to Forceria, an ancient and mystical world of powerful magic and feroclous creatures. You are about to embark on a quest that will determine the fate of a nation, and the destiny of a legend. On your travels you will encounter many characters from the Lodoss universe; both alles and adversaries

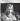

### The Red-Haired Warrior

The Red-Halled Warnors and Police Warnor brought back to fulce by the wizard, Warr, He has no recollection of who he was in his previous life; though he feels a strong connection to Marmo and to Warr.

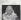

### Wart, Keeper of the Barren Land

Wart is a great wizard and one of the Six Legendary Heroes who defeated a flerce Demon King on Lodoss. Afterwards, he retreated to the Barren Lands to study

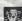

### Black Priest Wagnard

Black Priest Wagnard
After the death of emperor Beld, Wagnard rose to power as
Senator of Marmo, under the pretense of serving the Black
Commander Ashram. His true ambitions are far more stnister

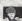

### Freedom Knight Parn

invaded Lodoss

Pre-edom Knight Parn
Parn hails from the village of Alama on Lodoss and dreamed for many
years of becoming a Holy Knight of Vallis, like his father. Parn was a hero
in the war against emperor Beld when the Marmo forces

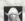

### Deedlit, the High Elf. Herald of the Spirit of the Dead

Deedlit halls from the Forest of No Return on Lodoss. She has always been interested in humans which caused her to leave the forest. During her travels she mer and fell in love with Parn. Deedlit commands the magic of the deed and can even summon lin.

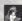

# Queen of the Wind, to aid her The Grey Witch Karla

For 500 years Karla has operated in the background of history, manipulating events to maintain an equilibrium between good and evilon bodoss, tier true intentions are always a mystery. She could prove to be a neighble ally or a powerful enemy.

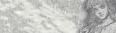

## CREDITS

GRITTIN W Stroom or Longue Was DESCRIPTION

Симметра дергно MASSETO NATSUMOTO

GAME PROPERTIES ENTERTAINMENT SOFTWARE PUBLISHING INC. Green Princes

VOLUCRI MIYAL DENO PRODUCT COORDINATOR GAME DIVILOPMENT

MAROTO TAKADA GAME DESCRIPTION

CG STREET DESCRIOS TAKASEI MIYASAKA

ASSISTANT DESECTOR

EDOMONARI MATSUMOTO Mass Peocasimen

PROCERMINAL NAMES NATED ANALYA TAXEMURA APIDA VAMATADI

PALMONNE HANFRO TOMOSTORI NASU NO CONTRACTOR

CHIEF OF DESCRIP

CRANACTIS SD PRODULING DESIGNAR HOUSE SHINOTAKE CONCUE CONAVAD

HOUSE HARADA CHARGES MOTION DISSIONER

VÖSTRIMASA TREOL HOUSE SHINOZARI

SINCRE SRIDAZARI

EG NO 3D MODELING DECOMES TOHEU FATO

ROUBL SHINDTAR BEIR ZAKABASH

N RASVARUMA

N. RASVARUMA TYPM ORDET BD MODELING DESIGNARY MAMIRO HETTA DEBA RAMETAR

TOYOUR ITOI GAME Spread configure of

TOMORO MOREDA SPICIAL TRANSPORT

ARIHRO SUZURI MACYLINI LIBEDA

OG MONIE STATES CKI WOME DESCRICTOR

MINICHI HATAKAMI OU MOVE SCINIDO BRITTON IN ATSOCIAL II ATSOCIAL

CG MONE CONCRET GENERAL CHINETEE COMATAGE CG NOWE PRODUCTION VISUAL SCIENCE LABORATORY, INC. SUPERVISO

EXCITITIVE PROPRIETA

Propieta BIDGH GATANASS DISTANCE BY CHILD RAZUYA SARAGAM TOWASI VANAGE HEY DENO-Disparisi

IUNICIO HIROSE YORO NISHBIRM TAXANORI PURBURA

HISOSHI FUKAZAĞIA

CG HOVE PRODUCTION KEONIK CO. STO

CG MOVIE SOUND STAFFS

YOSHIKAZU IHANAMI COMPOSES RESIDENCE HARRING Commission

SOUND EFFECT CHARGE ONASURE JENNO

HIDDE MATSUNAKA курилски исинови CG HOME SOUND PRODUCTION

AC CHEKTE CO. LTD. SDEND STUDEN DATE OF AMERICANA Europeian win American Victory QUICE COTTATSSARENT MICES AG-E'o OCCUPATION HOOS COURT

CONSTRUCT MANAGEMENT Peres Residence-VP

SICHARO GRANDA DISECTOR/CHATWE SERVICE

| Lødøss Nøtes | Lødøss Røtes |
|--------------|--------------|
|              |              |
|              |              |
|              |              |
|              |              |
|              |              |
|              |              |
|              |              |
|              |              |

Warranty and Service Information

CONSPIRACY ENTERTAINMENT CORP. warrants to the ongiest purchaser of the CONSPIRACY ENTERTAINMENT CORP. Schwarz product that the nediction on which this compute program is recorded is fine for modetact in material and everlamentally for a pared of nonely (60 days from the date of purchase. The CONSPIRACY ENTERTAINMENT CORP. schwarz program is sold "AS IS" and without any coveraged or implication bases or drawances of any lain qualifier for one of this enorum.

If the CONSPIRACY ENTERTAINMENT CORP software product field to comply with this limited yearnay, CONSPIRACY ENTERTAINMENT CORP software better repair or implexe, at its option, five of change, the noncomplying CONSPIRACY ENTERTAINMENT CORP software product provided it is return by the original purchases, postage paid, with year of of purchase to CONSPIRACY ENTERTAINMENT CORP: software fictions Service for the control of the control of th

When externing the program for variety replacement places arend the original product discuss only in protocols packaging and foliable. In a photocopy of your fined the servering it your more on them and orders part of called a place in packaging and foliable discussed in the packaging of the packaging of the pa

Warranty Replacements

604 Santa Monica Blvd. Santa Monica, CA 90401

This warranty shall not be applicable and shall be used if the distant in the CORSPIRACE PITERTAMAKET CORP. Advance product name of brough about an exercised use, angestered, neglect or reasonable war index. In This CONSTRUCTION IN CONTROL OF THE NUMBER OF THE STANDARD AND ADVANCED AND ADVANCED AND ADVA

Some states do not allow installors as to how long on implied warranty lests and/or exclusions of liability may not apply to you. This initiad warranty gives you specific legal rights and you may also have other rights, which vary, from state to state. Customer Support

You may need only simple instructions to correct a problem with your product. Call the Customer Service Line at 970-392-7022, 24 hours a day. 7 days a week.

ESRB RATING

This product has been rated by the Entertainment Software Rating Board. For information about the ESRB rating, or to comment about the appropriateness of the rating, please contact the ESRB at 1-90-771-3772.

Eq. in inspection of the UE Find or and Talker and Other. Eq. to the exist on the Eq. to the counter large or and an apparend in decrements as to be indeed as they compared to the Angelon Selection of the contract and the Angelon Selection of the contract angelon of the Angelon Selection of the contract angelon of the Angelon of the A

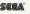